# **Unix – ganz schmerzlos. . .**

Teil <sup>6</sup> - Umgebungskonfiguration

Jörn Clausenjc@Genetik.Uni-Bielefeld.DE

#### **Das Environment**

- enthält:
	- current working directory
	- **–** umask
	- **–** Environment-Variablen
- jeder Prozeß hat eigenes Environment
- Environment wird an Kind-Prozesse vererbt
- keine Veränderung des Vater-Environments möglich

#### **numerische permissions**

• alternative Beschreibung der Rechte:

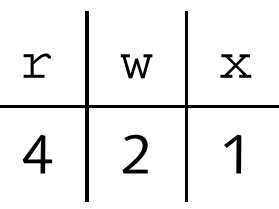

• gesetzte Bits werden aufaddiert:

| $r$ - | 4 |
|-------|---|
| $r$ - | 6 |
| $r$ - | 6 |
| $r$ - | 7 |

• permissions für Eigentümer, Gruppe und Welt werden aufgezählt:

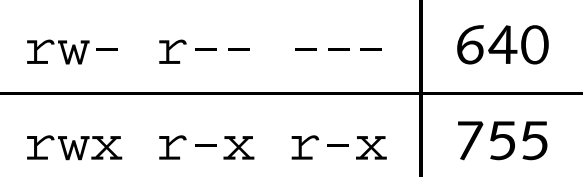

• Anwendung mit chmod

juser@hobel> chmod 750 /vol/projekt/docs/

#### **umask**

- permissions auf neuen Dateien und Verzeichnissen
- maskiert bestimmte Bits:

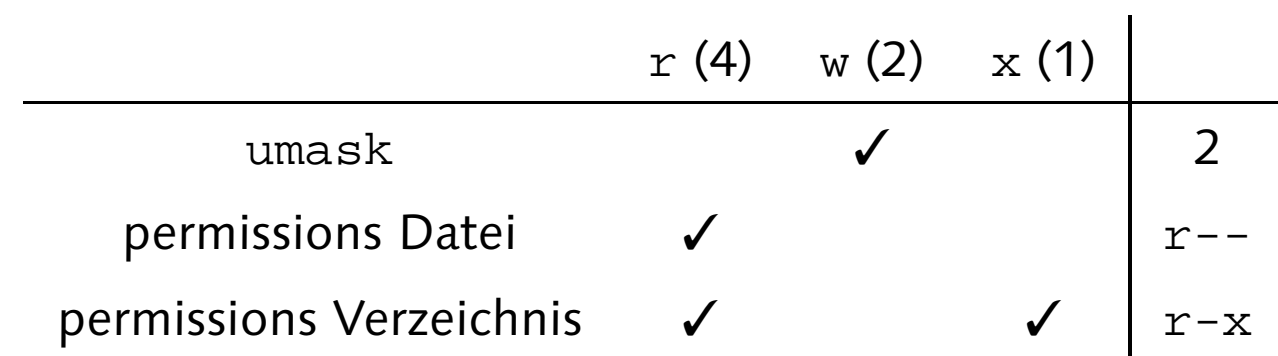

• Eigentümer, Gruppe, Welt:

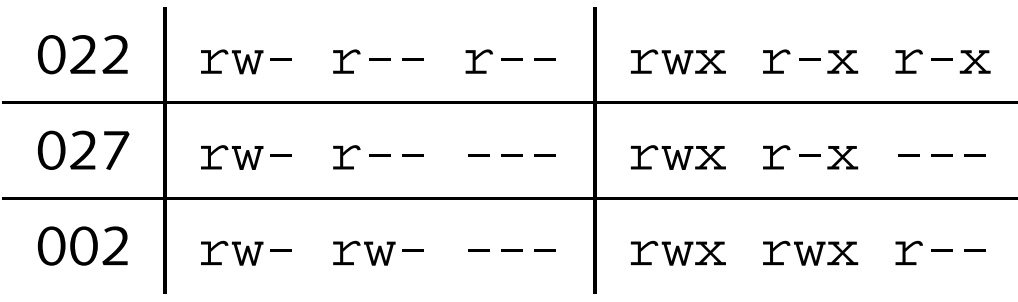

• juser@hobel> umask 022

#### **Environment-Variablen**

- unter anderem:
	- USER juser HOME /homes/juser PATH /vol/staden-99.0/bin:/vol/biotools/bin:... MANPATH /vol/staden-99.0/man:/vol/biotools/man:...
- wird demnächst wichtig:

PRINTER w6ps

- $\bullet\,$  alle Environment-Variablen anzeigen:  $\, {\rm env}$
- Zugriff (auch in Skripten):

echo "mein Name ist \$USER" <sup>&</sup>gt; \$HOME/myname

## **Der Suchpfad**

- PATH bestimmt, wo Befehle gesucht werden
- $\bullet\,$  Verzeichnisse durch " $:$ " getrennt
- Reihenfolge wichtig
- diverse Befehle mehrfach vorhanden: juser@hobel> which -a ls /vol/gnu/bin/ls /usr/bin/ls /usr/ucb/ls
- ändern des Suchpfads (in Skripten):

```
PATH=$HOME/bin:$PATH
export PATH
```
• wenn man-pages vorhanden, MANPATH analog anpassen

### **Konfiguration des Environment**

- interaktiv:
	- **–** cd /vol/tmp
	- **–** umask 022
	- **–** MYNAME="Joe User"
- dauerhaft: Konfigurationsdateien der Shell
	- **–**.profile, wird beim Login gelesen
	- **–**.bashrc, wird beim Start jeder Shell gelesen
- sinnvolle Voreinstellungen vorhanden
- /vol/local/share/startup/dotfiles/profile

 $\bigotimes_{\mathbb{I}}$  $\bigotimes$  VORSICHT: Fehler können Account sperren $\blacksquare$ 

#### **rcinfo**

- persönliche Änderungen von PATH problematisch:
	- **–** sehr viele Verzeichnisse
	- **–**– unterschiedliche Versionen eines Programm-Pakets
	- ständige Veränderung des Angebots
	- **–** Unterschiede zwischen verschiedenen Benutzern
- deswegen: zentrale Konfiguration per rcinfo
- Pakete: rcinfo -I

biotools - Bioinformatics Software gimp - GNU Image Manipulation Program [1.1.19 <1.1.22>] netscape - Netscape Communicator [4.7 <4.72> 4.73]

- Paket einbinden: RCINFO\_ILIST
- Paket ausschließen: RCINFO\_XLIST

 # # \$Id: profile,v 1.1 1999/03/16 10:30:28 jc Exp \$ # # user configurable .profile for bash # define the packages you want to include, e.g. # export RCINFO\_ILIST="A B-1.1" export RCINFO\_ILIST="gimp-1.1.19 biotools protool" # define the packages you want to exclude, e.g. # export RCINFO\_XLIST="B-1.0" export RCINFO\_XLIST="gimp-1.1.22" # call rcinfo to create the environment if [ -x /vol/local/bin/rcinfo ]; then eval "'/vol/local/bin/rcinfo bash'" fi # private stuff goes here, e.g. # alias ll="ls -l"